# **GRAFICA**

# **Varie ed eventuali**

#### *di Francesco Petroni*

*Superato,* e *degnamente celebrato, il numero Cento della nostra rivista riprendiamo con questo articolo una serie di argomenti «sfusi)), legati a temi generali di Computer Grafica (che non dipendono cioè da particolari prodotti* o *tipologie di prodotti* o *da particolari categorie di utilizzatori). In articoli successivi invece abbiamo in programma di ritornare a trattare anche argomenti specialistici*

Questo, ovvero la possibilità di affrontare temi di cultura generale, a conferma del fatto che la Computer Grafica, da argomento molto settoriale riservato a pochi addetti ai lavori, è diventato un argomento comune, che invade qualsiasi tipo di prodotto e che interessa qualsiasi tipo di utilizzatore, dal più esperto al neofita, da chi siede alla tastiera per motivi di lavoro a chi lo fa solo per hobby.

Altra conseguenza di questa diffusa infiltrazione della c.G. in tutti gli altri settori della Microinformatica è il fatto che ormai risulta oggettivamente difficile separare un argomento da tutti gli altri. Non ha senso parlare di schede video e di modalità video senza parlare dei programmi che le sfruttano. Non ha senso parlare di teoria del colore se non se ne verificano praticamente gli effetti e le possibilità, e così via.

Il primo argomento che affronteremo in questo articolo è «culturale» ed è conseguente all'uscita di Windows 3.0 e all'allineamento, che ormai riguarda tutte le case software più importanti (anche le più recalcitranti) sulla direttrice suggerita, anzi, per certi versi, imposta, da Windows.

Proseguiamo poi, ancora una volta, con la Matematica dei Colori, un tema relativamente nuovo, che ha la caratteristica di essere meno semplice di quello

che intuitivamente si potrebbe pensare.

L'ultimo argomento è la personalizzazione dell'uso dell'Autocad. La si può fare in proprio utilizzando i numerosi strumenti a disposizione del prodotto, oppure, ed è questa la soluzione più economica per le Aziende in cui esistono Uffici Tecnici che hanno adottato tale pacchetto, acquistando applicativi sviluppati per Autocad da Software House specializzate.

In uno dei prossimi numeri parleremo della personalizzazione delle Dialog Box e ne approfitteremo per parlare delle ultime novità di casa AutoDesk presentate allo SMAU.

Altro argomento in cantiere, che al momento non sappiamo se pubblicheremo prima di quello ora citato, è uno intitolato Laboratorio Grafico, il cui scopo è quello di analizzare il processo produttivo nella Computer Grafica Professionale, attività in cui occorre sempre sfruttare al meglio le varie sinergie possibili tra i vari strumenti software e hardware.

## *Graphical User Interface (GUI)*

Appena uscito Windows 3.0 è subito apparso evidente a tutti gli addetti ai lavori che la nascita di tale prodotto avrebbe rappresentato un momento chiave nella storia dell'Informatica lndi-

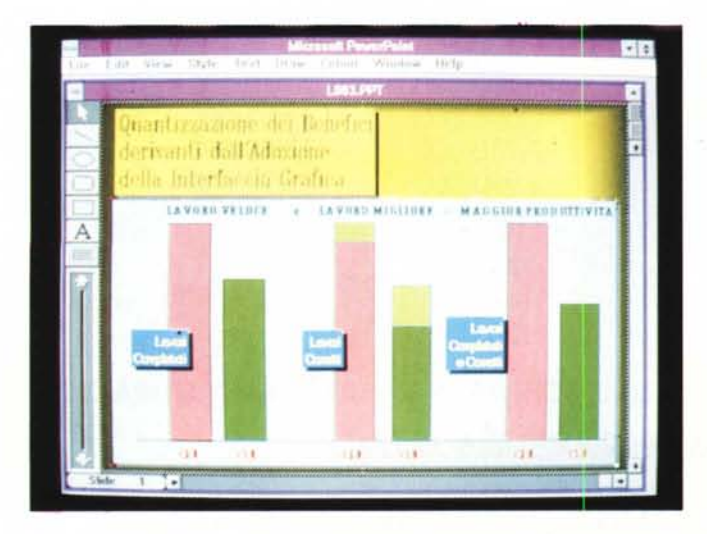

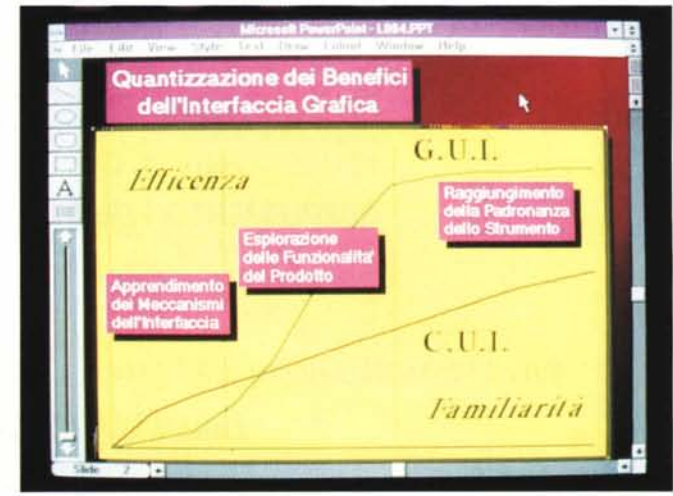

Figure 1, 2 - MS Windows 3.0 - Quantizzazione dei benefici del GUI. L'adozione dell'interfaccia grafica Windows 3.0 da parte di quasi tutti i produttori software trova anche motivazioni sociologiche. La Microsoft ha commissionato ad una Azienda specializzata uno studio sull'argomento i cui risultati espressi anche in termini numerici, parlano di lavoro più veloce, migliore gradimento e capacità di autoapprendimento, minori frustrazioni ed affaticamento, ecc. In definitiva una maggiore produttività.

viduale e questo non solo per il «record mondiale» di pacchetti venduti raggiunto in pochissime settimane.

Windows 3.0 interessa, senza eccezioni, tutti gli utilizzatori di Personal Computer, e questa caratteristica è stata, fino ad ora, propria solo del sistema operativo DOS. Anche chi rinuncerà ad adottare Windows lo dovrà fare a ragion veduta e comunque solò dopo averne valutato i pro e i contro.

E tra i «pro» va sicuramente considerato il gradimento da parte dell'utilizzatore medio della GUI.

La Microsoft ha recentemente diffuso i risultati di uno studio intitolato «The Benefits of the Graphical User lnterface», commissionato ad una società specializzata e quindi condotto con tutti i crismi scientifici del caso. Parte dei risultati di tale studio sono stati esposti nell'incontro «pubblico» che ha avuto Bill Gates il 6 settembre a Roma.

Tale studio affronta, su basi rigorosamente scientifche, solamente l'aspetto gradimento dell'interfaccia, astraendolo dal contesto applicativo, e prescindendo quindi da qualsiasi altra considerazione legata ad altri fattori, come ad esempio il tipo di lavoro che si esegue con il Computer.

Con il consenso della Microsoft abbiamo riprodotto (ovviamente abbiamo, per l'occasione, utilizzato per la prima

*Figura* 3-*MS Windows 3.0 - Personalizzazione della palette di colori.* A *seconda delle caratteristiche dell'hardware su cui* é *installato. Windows permette la gestione di* 16 o *di 256 colori. come nella foto. Le tonalità intermedie vengono, nel caso di 16 colori. ottenute con degli effetti di retina tura impostabili abbastanza semplicemente tramite specifiche funzioni di Oialog Box.*

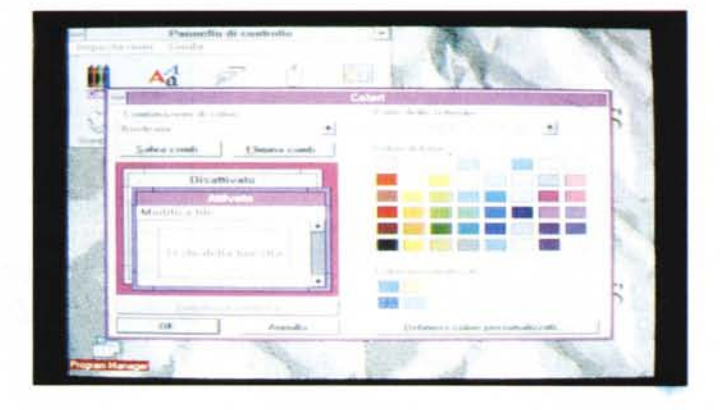

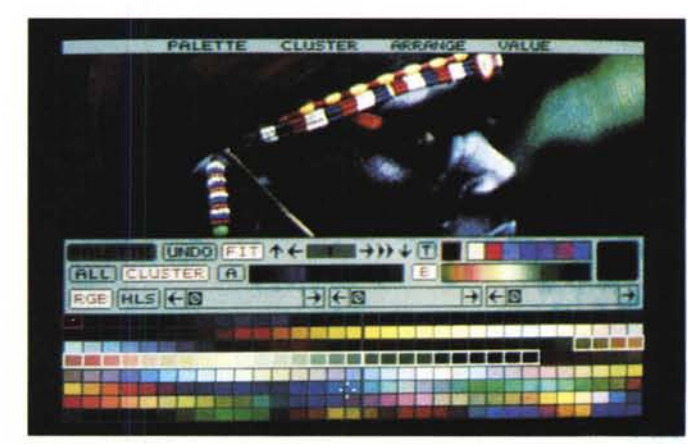

*Figura* 4 - *Autodesk Animator - Matematica dei colori. Per introdurre l'argomento relativo alla matematica dei colori. ovvero la possibilità di trattare con parametri numerici. elaborabili anche con calcoli.* i *colori. presentiamo una videata dell'Autodesk Animator. Questo prodotto dispone di varie funzionalità che agiscono sui colori. tra cui una che permette di tracciare oggetti trasparenti in cui in pratica* i *colori* si *sommano.*

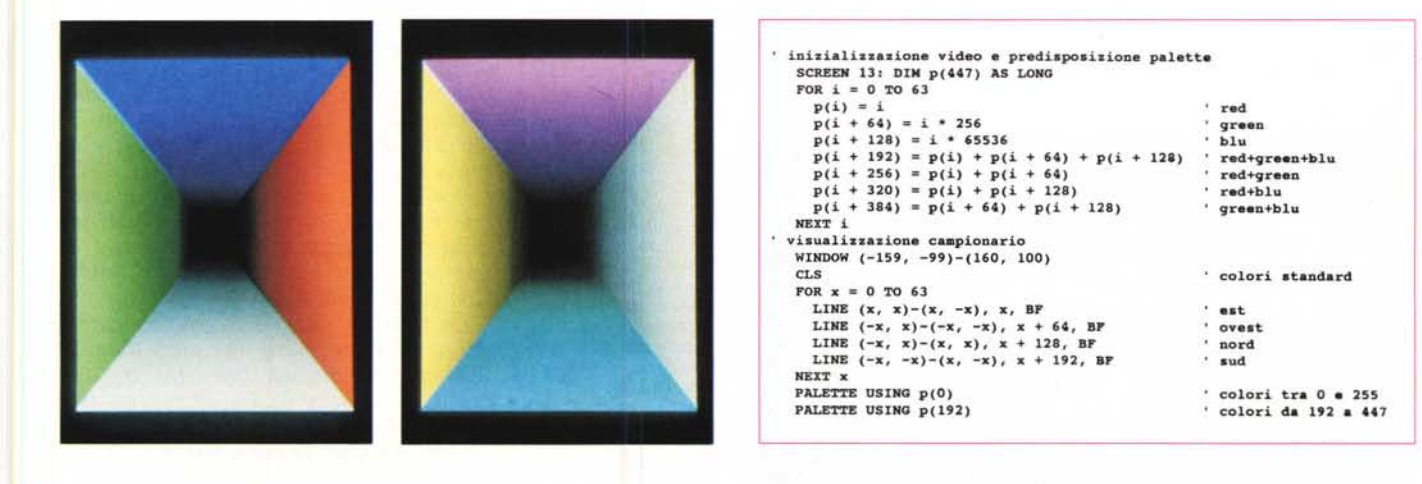

Figure 5, 6 - Microsoft Quick Basic - Matematica dei colori. Il Basic, che ancora non nasconde le sue origini di linguaggio tecnico, permette all'utilizzatore di sperimentare abbastanza facilmente le prestazioni grafiche del proprio computer, perché dispone di un buon set di primitive grafiche. Il listato in figura produce questo output dove sono visualizzate le 64 sfumature dei tre colori RGB e le 64 sfumature del grigio (somma dei tre precedenti).

volta Microsoft PowerPoint per Windows) alcuni dei diagrammi (figg. 1 e 2) nei quali vengono quantizzati vari elementi di gradimento. Questi sono lavoro più veloce, migliore facilità di autoapprendimento, minori frustrazioni ed affaticamento, ecc. In definitiva una maggiore produttività e una maggiore «qualità del lavoro».

Che queste non siano argomentazioni «peregrine» lo dimostra anche il fatto che molte aziende, anche italiane (ad esempio le Ferrovie dello Stato con il loro Istituto Sperimentale). si stanno ponendo il problema di come migliorare dal punto di vista ergonomico le Applicazioni Informatiche, dedicando alla cura dell'interfaccia uomo-macchina una attenzione comparabile con quella che si presta tradizionalmente al cuore dell'applicazione.

Non commentiamo i grafici, che «parlano da soli», vogliamo solo rilevare la novità costituita dal coinvolgimento, da parte della Informatica Individuale, di altre discipline scientifiche. Lo scopo è non solo quello di migliorare la produttività ma anche quello di migliorare il gradimento e quindi la qualità degli strumenti di lavoro, e oggi non c'è più dubbio che un computer e il software caricato sono un insostituibile strumento di lavoro.

#### *La matematica dei colori*

In generale quando si usa un prodotto software possono esserci due atteggiamenti differenti. uno è quello di usare passivamente le funzionalità, l'altro è quello di cercare di capire «cosa c'è dietro» alla funzionalità stessa.

Ad esempio in alcune delle foto a corredo vediamo l'ambiente Windows 3.0 installato su un hardware in grado di visualizzare 256 colori contemporaneamente (fig. 3) e i vari prodotti applicativi grafici permettono di modificare, in varie maniere, tale tavolozza di colori.

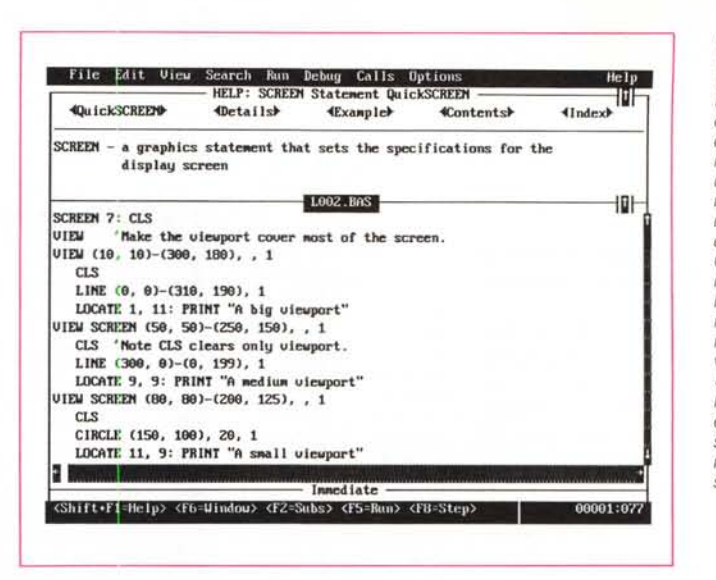

*Figura* 8 - *MS Power-Point per Windows - Computer Graphic Metafile. L'annosa questione della standardizzazione dei formati grafici ha trovato una buona soluzione nel pressoché unanime riconoscimento del formato Computer Graphic Metafile. Tutti* i *più recenti prodotti leggo.no e. in un minor numero di casi. scrivono in tale formato. Qui vediamo* il *sofisticato "filtro>! presente in Microsoft PowerPoint che permette di impostare anche delle alternative per la conversione.*

Ci riferiamo ai vari Corel Draw e Micrografx Designer, trattati alcuni numeri fa, e soprattutto al recentissimo Microsoft PowerPoint, trattato invece, in questo stesso numero, poche pagine fa. Cogliamo l'occasione per segnalare che il futuro dello standard Video non sarà costituito dalla VGA, che dispone di soli 4 bit, ovvero di 16 colori, per Pixel, nella modalità, a maggior risoluzione (640 per 480). ma da altri (forse 1'8514/A, forse la XGA, forse altri nomi) che permetteranno maggiore velocità, grazie all'adozione dell'ormai indispensabile coprocessore grafico, maggiore risoluzione e comunque disporranno di 8 bit per pixel e quindi di 256 colori.

Altro esempio mostrato è AutoDesk Animator (fig. 4) che dispone di funzioni di animazione basate sul rapido cambiamento, ad esempio tramite scorrimento dei colori e di funzioni di tracciamento che disegnano direttamente, non con

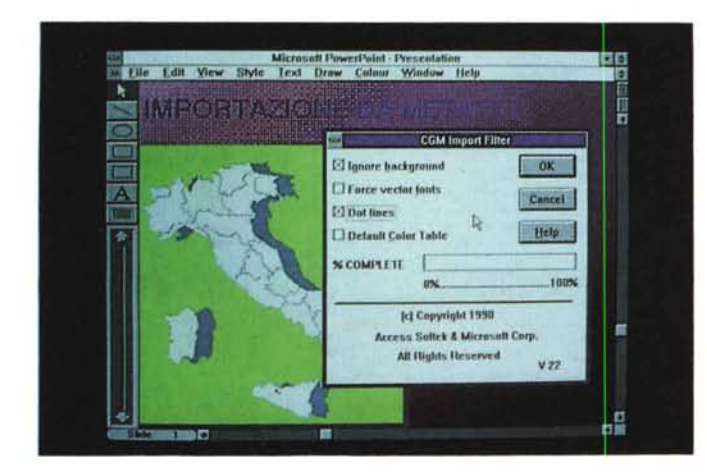

*Figura* 7 - *Microsoft Ouick Basic - Funzioni grafiche avanzate. /I Microsoft Ouick Basic 4.5 dispone di un efficace help in linea. con tanto di esempi. dal quale* si *possono eseguire anche delle operazioni di Taglia e Cuci. In tal modo gli esempi presenti nell'Help diventano immediatamente dei programmi eseguibili con* i *quali verificare* i *vari comandi sui quali* si *chiede aiuto.*

un colore solo, ma con un insieme di colori. È anche significativo che l'Animator lavora solamente con la modalità 256 colori (per ora limitata al 320 per 200 pixel). che è quindi ritenuta la più adatta al raggiungimento di quegli effetti estetici indispensabili in un prodotto di Presentation.

Abbiamo tirato in ballo questo discorso per introdurre il tema del colore, che come detto può essere affrontato da due punti di attacco. Innanzitutto quello dell'utilizzatore che deve segliere o colori o schemi di colori (tavolozze compiete). come ad esempio se utilizza il PowerPoint, il quale dispone di migliaia di tavolozze predefinite direttamente riversabili sul proprio disegno.

L'altra modalità d'approccio è quella del curioso, che va a vedere, in qualche maniera, o meglio con qualche strumento software più tecnico, dietro le quinte e cerca di manipolare direttamente i bit dei colori e i pixel del video.

Mostriamo due programmini scritti in QuickBasic (figg. 5, 6 e 7). del primo presentiamo il listato e l'output, e del secondo solo una videata del listato, che esplorano alcune funzioni grafiche di tale linguaggio e che permettono di esplorare i meccanismi interni della Computer Grafica.

Le funzioni relative al colore, (come Screen, Palette Using, ecc.) mostrano la realizzazione di una tavolozza di 256 colori, composta da 64 sfumature del Rosso, 64 del Verde, 64 del Blu e 64 del Grigio, ottenuto come somma di eguali quantitativi delle tre prime componenti.

Il primo programma, che gira solo su schede VGA compatibili (e devono essere realmente compatibili). prosegue

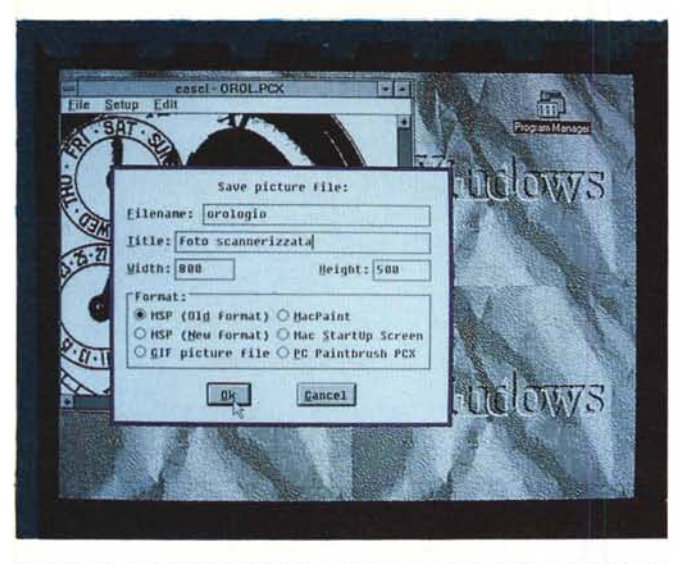

Figure 9, 10 - Due Convertitori di file grafici, L'operazione di Computer Grafica deve metter su un laboratorio in cui siano presenti strumenti hardware e strumenti software. Tra questi ultimi non devono mancare i Catturatori Video e i Convertitori di Formato, che permettono, all'occorrenza, di utilizzare materiale di qualsiasi provenienza, nel prodotto con il quale si sta lavorando. Ne vediamo uno che lavora sotto Windows e un altro Character Oriented.

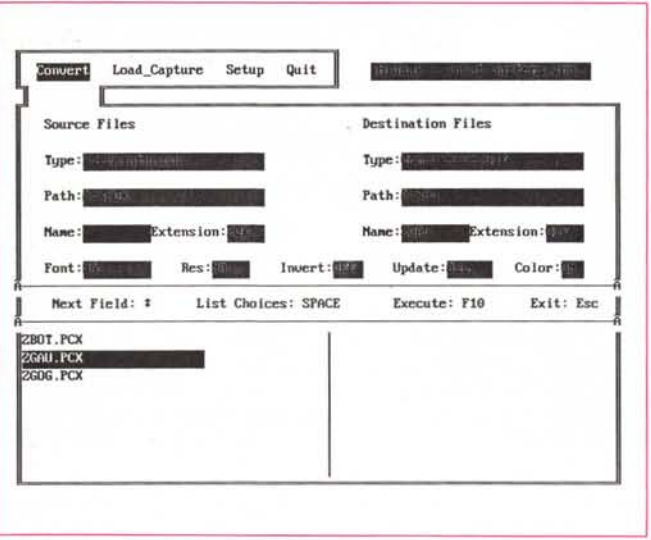

costruendo una altra palette con i colori risultanti dalla somma del Rosso più Verde e così via.

Il secondo programma invece è un semplice Taglia e Cuci eseguito dall'Help in linea, aperto alla pagina Window e permette di sperimentare sul campo dei comandi primitivi che sono invece inseriti, da tempo, coime automatismi in tutti i programmi applicativi.

Nell'esempio sono utilizzate le funzioni di Scaling, le funzioni di Clipping, ecc.

#### I Font, il WYSIWYG, i Formati Grafici, le Conversioni, ecc.

La diffusione della grafica sui Personal Computer comporta la logica consequenza che tutti gli utilizzatori di tali macchine maneggeranno programmi in cui entra la grafica, non fosse altro come output finale a video o sulla stampante.

Ulteriore conseguenza di questa situazione è il fatto che gli stessi utilizzatori dovranno scegliere Font, dovranno maneggiare Filetti, Retinature, dovranno utilizzare Formati Grafici, dovranno infine controllare anche l'estetica del proprio lavoro.

E ovvio che per poter lavorare al meglio è necessario conoscere bene tutte queste «materie» in più. E alcune di queste non sono oggettivamente semplici.

Chi tra gli utilizzatori medi di un Personal Computer, conosce la differenza tra font software, font hardware, font residenti, font caricabili, oppure tra font raster e vector, o tra font proporzionali e non proporzionali, oppure conosce il significato del termine «serif». Tanto per dire a caso alcuni termini legati al concetto di font.

Tra l'altro il Font, pur essendo un elemento trattato graficamente dal computer, è utilizzabile in tutte le tipologie di prodotti, anzi soprattutto da quelli non con finalità grafiche.

L'altra materia nuova, abbastanza complessa soprattutto per il fatto che non può, e non lo potrà mai, essere una scienza esatta, è costituita da quella legata ai formati grafici, e dalle relative problematiche di conversione da un formato ad un altro.

Oggi il problema è molto semplificato dal fatto che tutti i prodotti più evoluti dispongono di funzioni di conversione che permettono di importare al meglio nel proprio formato disegni fatti in altra maniera, e questa possibilità è ora anche estesa a conversioni tra formati bitmapped e vettoriali, e viceversa.

La materia è complicata da alcuni fatti

oggettivi, che occorre conoscere per evitare o insuccessi o tentativi di conversione impossibili.

Il primo è che esistono formati bitmapped «device-dependent» che dipendono quindi da un particolare hardware, ad esempio da una particolare scheda video, e che quindi non possono essere trasferiti su altri tipi di schede, se non subendo dei degradi in termini di integrità o qualità.

Inoltre alcuni prodotti separano in due file differenti il disegno e i colori utilizzati nello stesso. Questo perché nelle modalità grafiche più evolute i colori contemporanei sono un certo numero, ad esempio 256, ma sono prelevabili da tavolozze molto più ricche, ad esempio 262.144 (in pratica è quello che fa il primo programma Basic).

Quindi il file con il disegno contiene l'informazione che un certo oggetto o pixel è colorato, ad esempio, con il

Figura 11 - Autodesk Autocad - Personalizzazione dei menu utente. Con la diffusione delle versioni per processore 386 e per altre piattaforme hardware l'Autocad ha consolidato le sue posizioni di predominio, nel mondo del CAD. Altro successo è costituito dal fatto che attraverso il suo linguaggio Lisp l'Autocad è diventato un sistema di sviluppo, con il quale l'utente può personalizzare l'ambiente e le software house sviluppare applicativi chiusi.

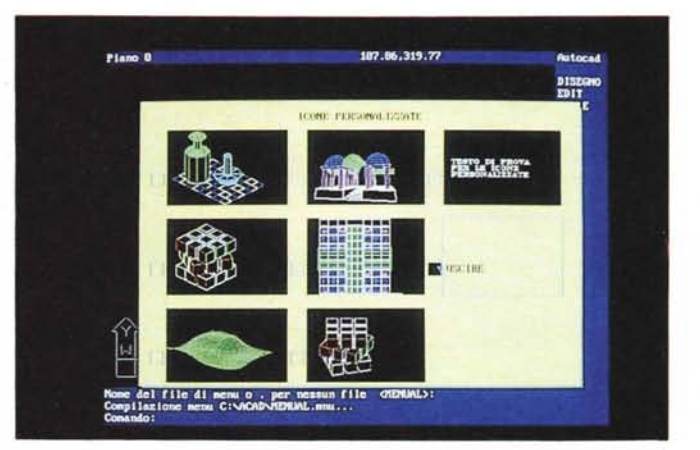

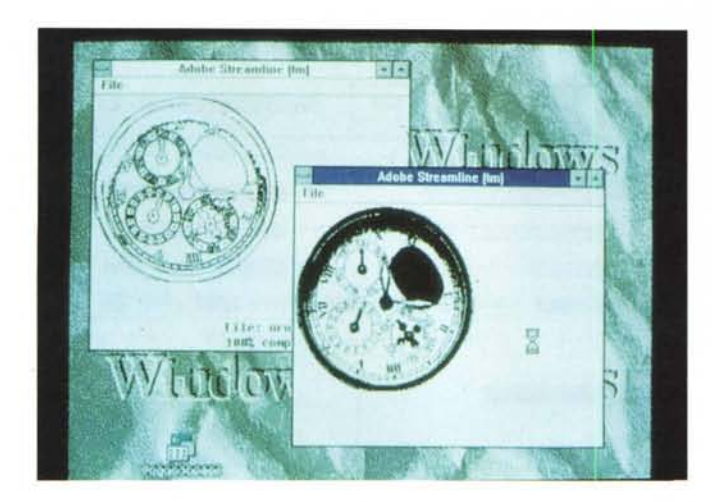

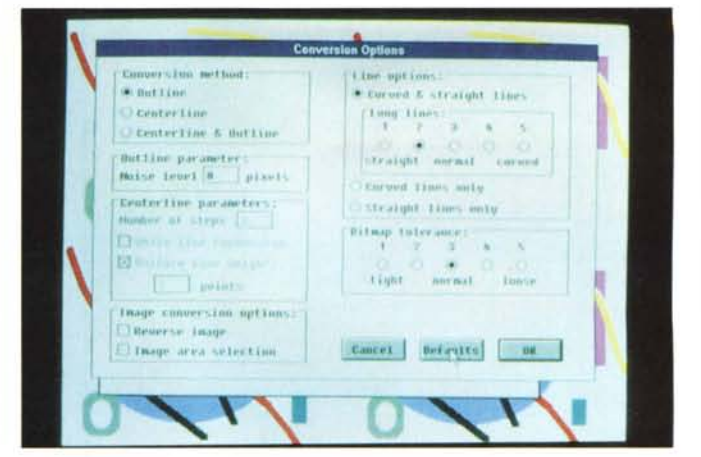

Figure 12, 13 - Adobe StreamLine per Windows. Altro filone interessante è costituito dai prodotti di «servizio». Qui vediamo due videate dell'Adobe StreamLine il cui scopo è quello di tradurre un'immagine bit-mapped in immagine vettoriale. Le problematiche coinvolte in questo tipo di conversione sono approfondite nel testo

colore 1. A parte, nel file con la Palette. c'è l'informazione che a 1 corrisponde un certo colore reale. È ovvio che se manca la seconda informazione è assolutamente impossibile ricostruire l'aspetto originario del disegno.

Un terzo motivo di incertezza nella conversione è ad esempio il fatto che nei prodotti vettoriali i vari oggetti presenti nel disegno vengono codificati. La codifica riguarda anche tutte le caratteristiche dell'oggetto. Ora se il formato viene convertito in un altro che non dispone delle stesse caratteristiche, è ovvio che queste vengono perdute.

Questo problema è sistematico con gli oggetti testuali, per il semplice fatto che ogni prodotto di tipo vettoriale dispone dei propri font, che non corrispondono a quelli disponibili negli altri.

In figura 8 vediamo la Dialog Box, pesentata dal Microsoft Windows PowerPoint, provato in questo stesso numero, che appare quando si lancia l'importazione di un formato esterno CGM (Computer Graphic Metafile).

Vengono richieste alcune specifiche di conversione che evidentemente l'utente deve padroneggiare per poter ottenere il miglior risultato possibile.

In figura 9 e 10 invece due videate rubate a due prodotti «stand alone», il cui unico scopo è quello di eseguire delle conversioni di file da un formato grafico ad un altro.

## Un linguaggio per il CAD

Trattiarno ora il terzo argomento inserito nelle Varie ed Eventuali, Autocad, che, con la diffusione delle versioni per processore 386 e per altre piattaforme hardware e software ha consolidato le sue posizioni di predominio nel mondo del CAD.

L'altro fattore decisivo di tale successo è costituito dal fatto che, attraverso il Lisp, l'Autocad è diventato un sistema di sviluppo, con il quale l'utente può personalizzare l'ambiente e con il quale le software house possono sviluppare applicativi chiusi.

Nel numero di agosto 90 di CADalyst, rivista canadese specializzata in argomenti CAD, hardware e software, c'è un supplemento contenente una quida

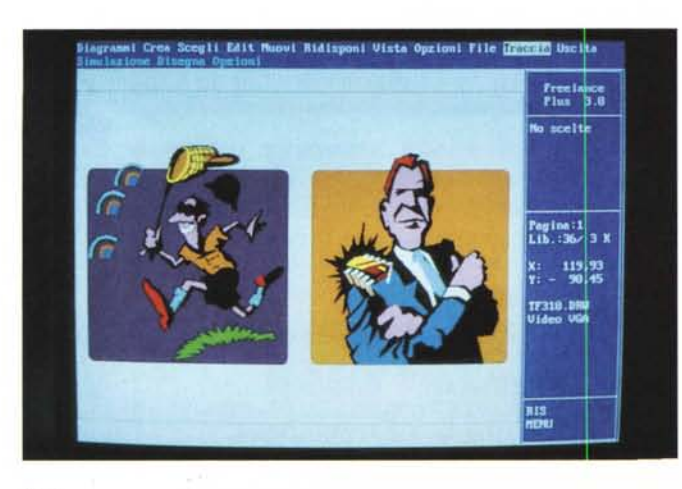

Figura 14 - Presentation Task Force per Lotus Freelance Plus. Anche questo prodotto testimonia uno degli aspetti significativi nella diffusione della grafica, la nascita di prodotti con finalità di servizio. Il Presentation Task Force è in pratica una enorme libreria (1.700 disegni e schemi di colore) di supporto all'ottimo Lotus Freelance Plus e diventa pressoché indispensabile quando chi fa grafica lo fa a scopo produttivo.

al Third-Party Software per Autocad.

Quindi un catalogo, suddiviso in categorie, che elenca i pacchetti di software applicativo sviluppato con Autocad e/o per Autocad.

Le categorie sono una ventina e sono sia di tipo Applicativo (es. Architettura, Mapping, Elettronica, ecc), sia di tipo Tools (es. Strumenti di Personalizzazione, Data Base Management, Traduttori, Strumenti per l'ottimizzazione dell'Hardware). I titoli citati sono oltre trecento.

Insomma Autocad è lo standard. Autocad è un sistema di sviluppo con il quale si possono realizzare applicazioni più o meno chiuse. Dispone infatti di un proprio linguaggio di programmazione, che dispone anche di comandi evoluti con i quali realizzare Menu Utente, e Dialog Box, con tanto di Icone, che permettano all'utilizzatore di muoversi più agevolmente nell'applicazione (fig. 11).

Però l'utilizzatore, specie quello che pretende di raggiungere la produttività, prima di mettersi a lavorare nell'ambiente nativo, o di mettersi, quando è in grado di farlo, a personalizzarlo per facilitarsi il lavoro, è bene che si informi. E probabile che il suo problema applicativo sia stato già risolto da qualcuno e che quindi possa acquistare un pacchetto il cui costo viene sicuramente e facilmente ripagato.

#### **Accessoristica** in Computer Grafica

Altro filone interessante, nel vasto panorama della Computer Grafica, è costituito dai prodotti di «servizio». Per prodotti intendiamo sia apparecchiature hardware che pacchetti software di varie tipologie.

Nelle figure 12 e 13 vediamo due videate dell'Adobe StreamLine per Windows, il cui scopo, e che mi sembra sia evidenziato dalle foto, è quello di tradur-

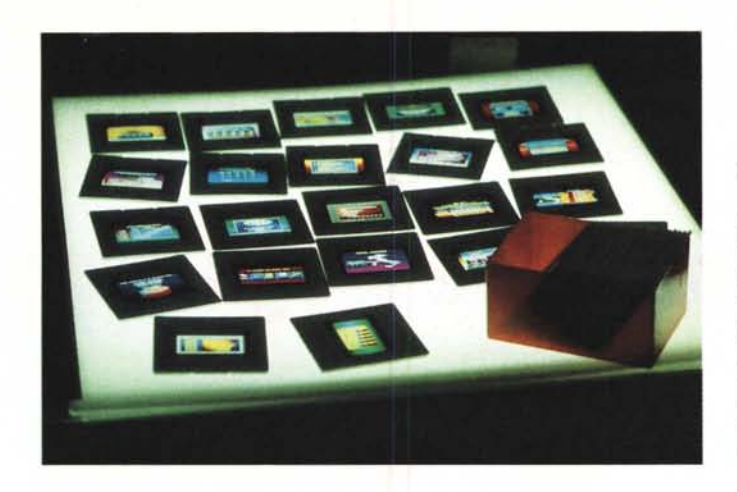

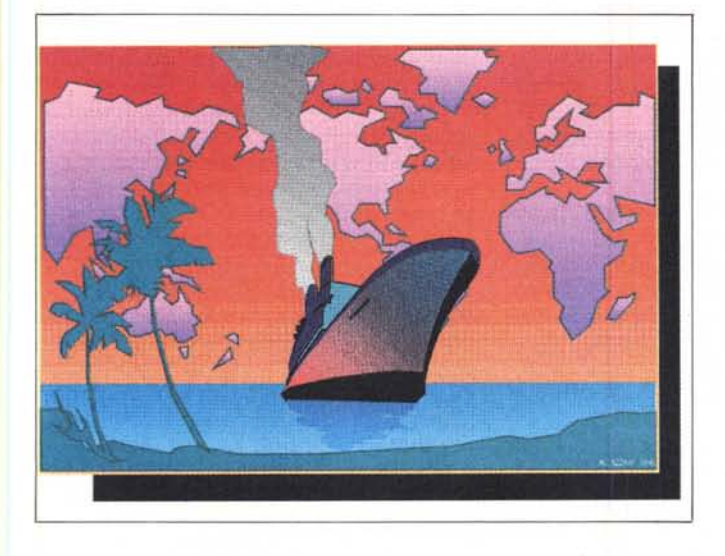

re un'immagine bit-mapped in un'immagine vettoriale.

Il prerequisito per eseguire tale operazione è quello di avere una immagine bit-mapped ben contrastata, e questa si può ottenere con qualsiasi Scanner, anche di tipo economico.

In alcune apposite Dialog Box di Adobe StreamLine si impostano le specifiche di conversione, che permettono una maggiore o minore «finezza» del processo elaborativo, e i formati di partenza e di arrivo. Tra questi citiamo il Micrografx Designer e il Corel Draw, che sono i due prodotti grafici per Windows più evoluti e noti.

*colori.*

*Figure* 75, 76 - *Accessori di Computer Grafica. Il panorama dei prodotti hardware legati prevalentemente* o *esclusivamente alla grafica si allarga anche di tipologie* e, *all'interno di ciascuna tipologia, di modelli, per coprire qualsiasi esigenza di riversamento del disegno su qualsiasi tipo di supporto. Importanti sono gli Slide Recorder (Riproduttori su Diapositiva) e le stampanti a*

In figura 14 invece vediamo una figura di libreria prelevata dal Presentation Task Force, è in pratica una enorme libreria (1.700 disegni) di supporto all'ottimo Lotus Freelance Plus e diventa pressoché indispensabile quando chi fa

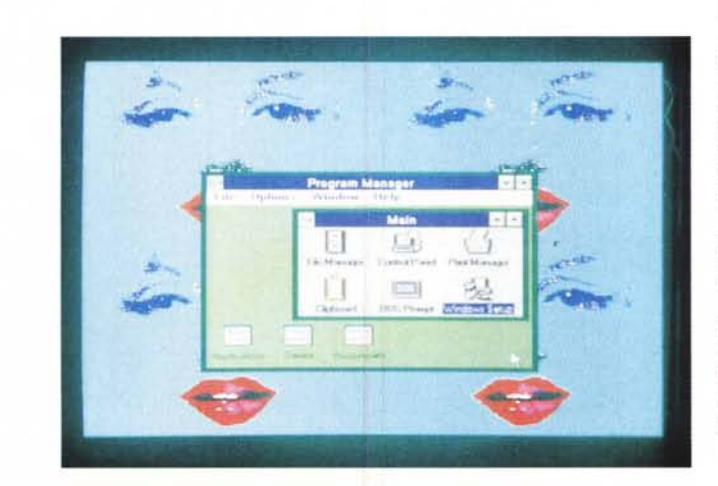

#### grafica lo fa a scopo produttivo.

Tutti i prodotti grafici evoluti ormai dispongono di proprie librerie con disegni e con modelli preconfezionati, a dimostrazione che il pubblico cui sono destinati non è costituito solo da chi sa disegnare, ma anche da chi si accontenta di realizzare delle composizioni con le figurine. Se poi si dispone di convertitori efficienti si può considerare l'insieme delle librerie come un'unica enorme banca di disegni prelavorati e disponibili.

Infine nelle figure 15 e 16 vediamo due esemplificazioni di due tendenze. La prima è significativa di apparecchiature specializzate per la produzione di output particolari, ad esempio le diapositive,

Queste possono essere direttamente pilotate dal prodotto, come è il caso del MS Power Point e del Polaroid CI 4400 (provato su MC n. 95), oppure pilotate... da sole, indipendentemente dal prodotto in quanto scattano un'istantanea del video, come il Polaroid Freeze Frame (provato su MC n. 99).

L'altra figura è una stampa a colori di una immagine di libreria, opportunamente rielaborata, presente nel package Task Force. Come nel caso della riproduzione su pellicola diapositiva si può facilmente affermare che ormai esiste la possibilità reale di riprodurre il disegno anche su vari supporti.. non informateci, esistono le macchine e esistono i driver di interfaccia tra prodotto e macchine. La qualità finale raggiungibile dipende dalla tecnologia della periferica e quindi in definitiva, e come al solito, dal suo costo.

#### *Considerazioni*

In un articolo intitolato «Varie ed Eventuali» non ha molto senso trarre delle conclusioni e quindi non lo faremo. Diremo solo due cose.

La prima è una considerazione sull'ambiente grafico Windows che è talmente ricco di elementi grafici che può diventare esso stesso una composizione... artistica (fig. 17). Che si può stampare abbastanza facilmente «catturandola» con il Clipboard e passando la videata ad un prodotto grafico dal quale si può lanciare la stampa.

La seconda è il «prossimamente» dell'articolo chiamato Laboratorio di Computer Grafica, nel quale vogliamo, in maniera sistematica, descrivere le attrezzature hardware e software necessarie e i processi realizzativi da seguire in un «laboratorio» in cui si faccia, non a scopo hobbistico, della Computer Grafica Creativa.

*Figura* 77 - *Ambiente Windows - Autocomposizione. L'ambiente grafico Windows è talmente ricco di e/ementi grafici che può diventare esso stesso una composizione .. artistica. Si può anche stamparla abbastanza facilmente «catturando/ali con il Clipboard e passando la videata ad un prodotto grafico dal qua/e poi* si *può lanciare la stampa.*

MC